## nvidia websites driver detection tool

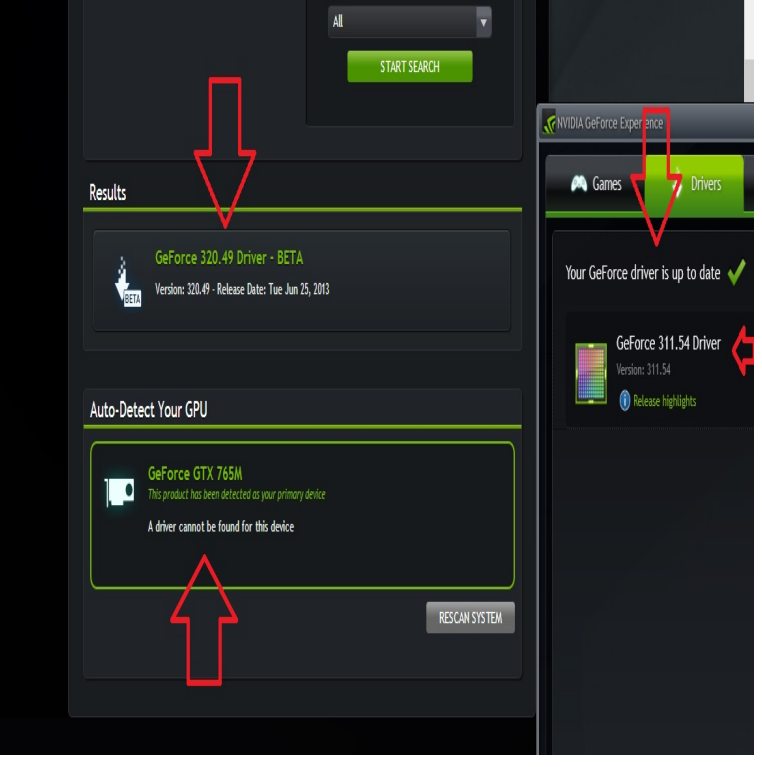

Option 1: Manually find drivers for my NVIDIA products. Unix Drivers NVIDIA virtual GPU Software (Quadro vDWS, GRID vPC, GRID vApps) NVIDIA CUDA.What is NVIDIA Update? NVIDIA Update keeps your PC up-to-date with the latest NVIDIA drivers by notifying you when a new driver is available and directing.Download the latest GeForce drivers to enhance your pc gaming experience and run apps faster. Automatically scan Auto-Detect Your GPU. Auto-Detect Your.Download & Update NVIDIA GeFOrce Drivers with The World's Leading Once you have the details you can search the NVIDIA website for your drivers and, from updating your NVIDIA GeForce Drivers, installing a Driver Update Tool gives .Auto-Detect Your GPU - The Nvidia website will use a Java applet to detect your graphics card and display the correct drivers. You will need Java installed to run .Updates AMD, Nvidia, Dell, Lenovo, HP, Intel driver and all kinds of Windows drivers for free. It can identify driver problems automatically every time you launch it, and I have been using all the Iobit Driver Boosters and other Iobit software for to improve content and ensure you get the best experience on our website.A graphics driver is the software that allow your operating system and There are a number of ways to identify your computer's graphics In this case, you will want to update your NVIDIA drivers to boost your gaming performance. of your adapter on the website and download the right drivers directly.Update your HP computer to have the latest software and drivers available. HP provides many software and driver downloads free of charge.Click the Search automatically for updated driver software option. the latest driver from your manufacturer support website and follow their instructions. can use the control panel software from companies like AMD, Nvidia.I used Geforce Experience to update driver for it but it couldn't detect my GPU. Then I use "Auto-Detect Your GPU" on Nvidia's website and it.Whenever I tried to use an auto-updater or a driver sweeper, Always install the drivers manually, downloaded from the official website.If I update the drivers and navigate to the location where the drivers Even the auto detection from the Nvidia website shows me that I only.If you want to update Nvidia drivers, you can use the tip here to update the To get the latest Windows 10 NVIDIA driver, you need to go to NVIDIA website, find the Driver Easy will detect the graphics card you've installed.The flaw revolves around Nvidia graphics cards with users taking to For multi screen users, that driver is flat out broken and it is beyond annoying that windows auto PC makers also often bolt on driver update management software Print; Website Feedback News Tip Report Corrections Reprints &.Radeon Software Adrenalin Edition. From Great to Greatness. Artfully Designed. Meticulously Crafted. Incredibly Intuitive. Learn more. Select your product.How do I manually install the NVIDIA driver for my graphics card? Answer ID You will next be prompted to accept the NVIDIA software license.Automatic Install using PPA repository to install Nvidia Beta drivers 8. Operating System and Software Versions First, detect the model of your nvidia graphic card and the recommended driver. Using your web browser navigate to the official Nvidia website and download an appropriate

driver for your. [PDF] microsoft updates but wont install [PDF] real videos [PDF] yorkville e152 speakers [\[PDF\] panasonic es2216pc vs es2207p](http://shalomsalonandspa.com/posajinam.pdf) [PDF] videos safari cydia [\[PDF\] nikon sb r2](http://shalomsalonandspa.com/dupemuw.pdf)00 speedlight [\[PDF\] drivers updater for win](http://shalomsalonandspa.com/pohezugy.pdf)[dows 7](http://shalomsalonandspa.com/xamirupu.pdf)